# **Apollo FX System (previously known as Currency Messenger System 2)**

## **Apollo system indicators:**

It uses5differentindicators

- Mes Signal 2 Indicator which gives you buy and sell arrow signal on the screen.
- MS2 Histogram which prints out a red bar or a green bar
- MS2 Trend which prints out a series of red and green dots
- MS2 Filter indicator which prints out a red or a greenbar.
- MS2 Stop which prints out the two upper band and lower band which we will use for stoploss and take profit along the way in the trades.

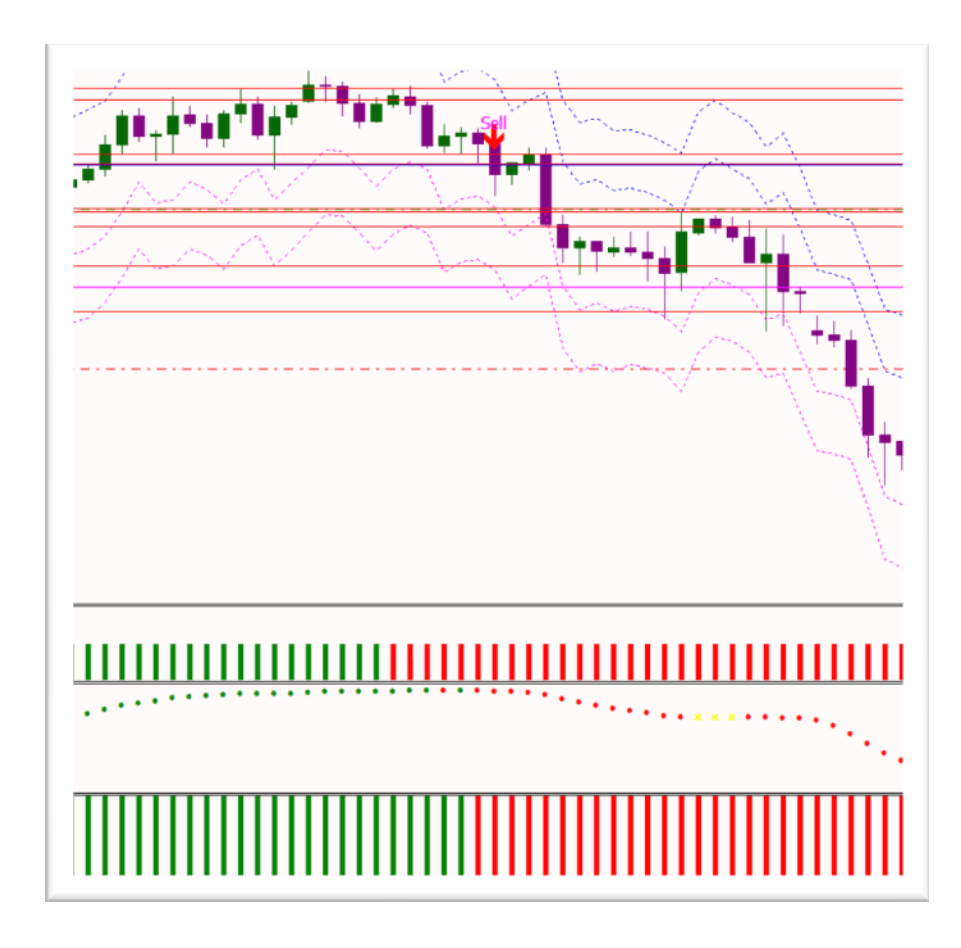

# **ENTRY**

# **BUY RULES**

Open a LONG position when all these conditions are satisfied

- Mes Signal 2 is showing a bullish signal, printing a Green UP arrow
- MS2 Trend 1 indicator is showing a bullish signal, printing a Green dot
- **INS2 Histogram is showing a GREEN bar**
- **MS2 Filter Indicator has a Green bar.**

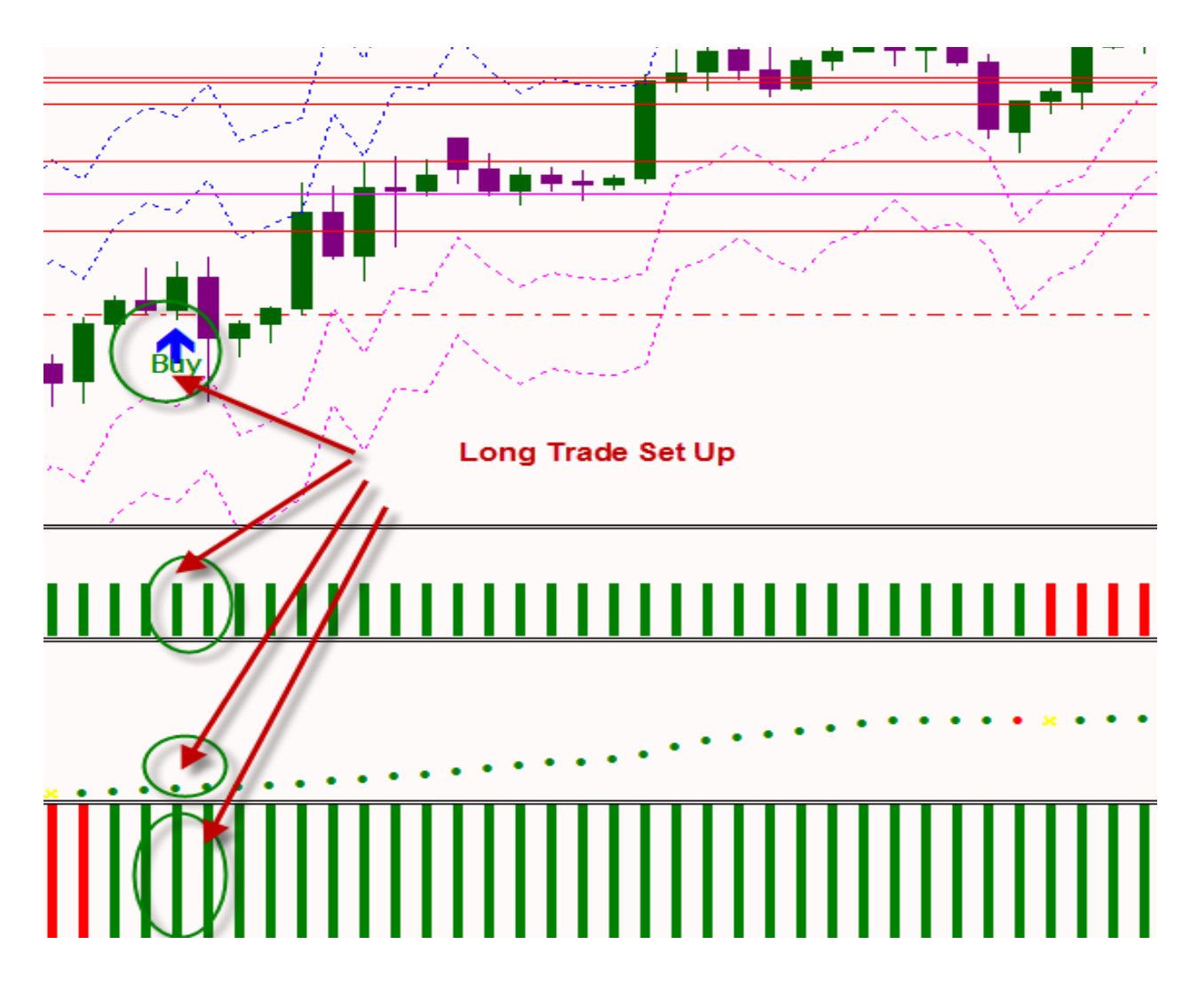

#### **Enter the trades**

- Enter The Trade On The Next Candle with 2 Lot
- $\blacksquare$  The suggested stoploss for both lot is set to the 1<sup>st</sup> lower band of the MS1 Stop Indicator
- $\blacksquare$  The 1<sup>st</sup> take profit is set to the 1<sup>st</sup> upper band of the MS1 Stop indicator
- $\blacksquare$  The 2<sup>nd</sup> take profit is set to the 2<sup>nd</sup> upper band of the MS1 Stop indicator

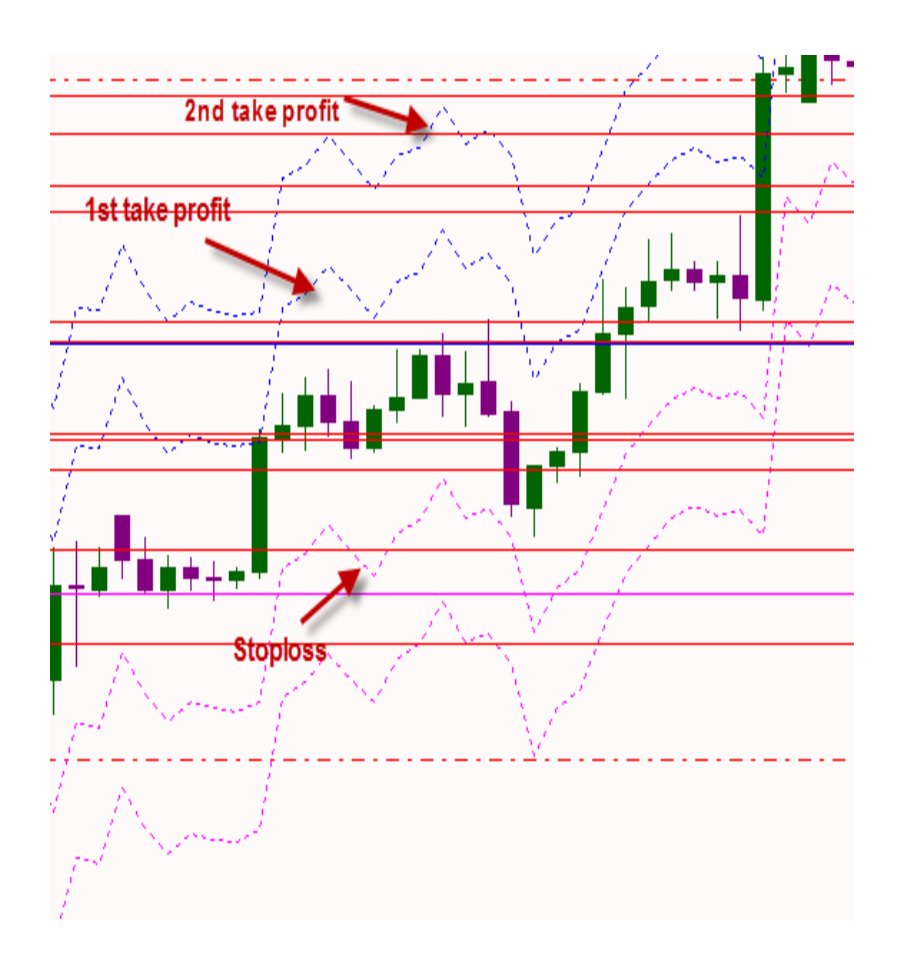

#### **Exit**

- ◉Use take profit level as suggested by the MS1 Stopindicator
- ◉Exit when there are at least two indicators showing a reversal signal

#### **SELL RULES**

Open a SHORT position when all these conditions are satisfied

- Mes Signal 2 is showing a bearish signal, printing a RED down arrow
- MS2 Trend 1 indicator is showing a bearish signal, printing a RED dot
- **III MS2 Histogram is showing a RED bar**
- MS2 Filter Indicator has a RED bar.

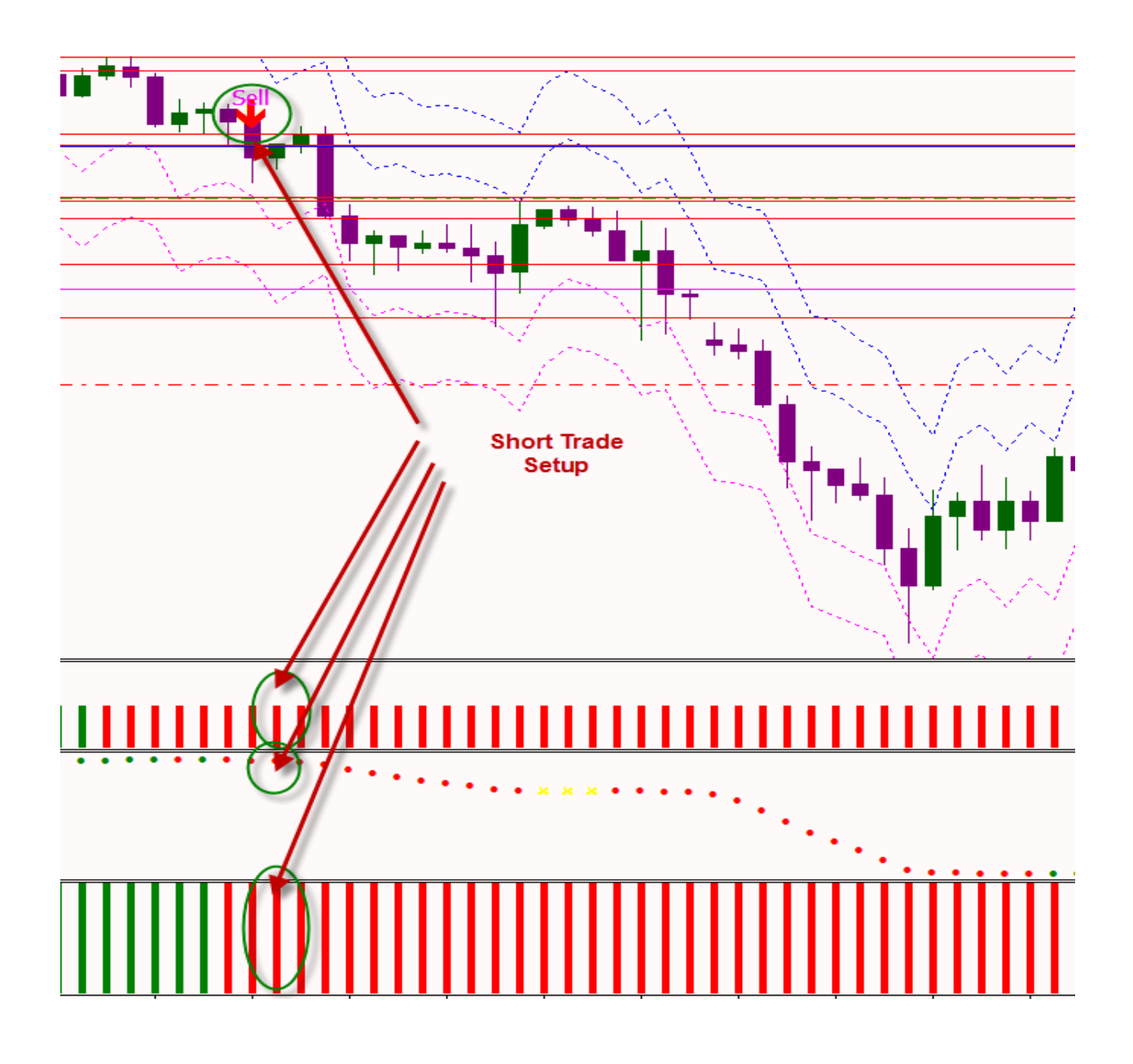

## **Manage the trades**

- Enter The Trade On The Next Candle with 2 Lot
- $\blacksquare$  The suggested stoploss for both lot is set to the 1<sup>st</sup> upper band of the MS1 Stop Indicator
- $\blacksquare$  The 1<sup>st</sup> take profit is set to the 1<sup>st</sup> lower band of the MS1 Stop indicator
- $\blacksquare$  The 2<sup>nd</sup> take profit is set to the 2<sup>nd</sup> lower band of the MS1 Stop indicator

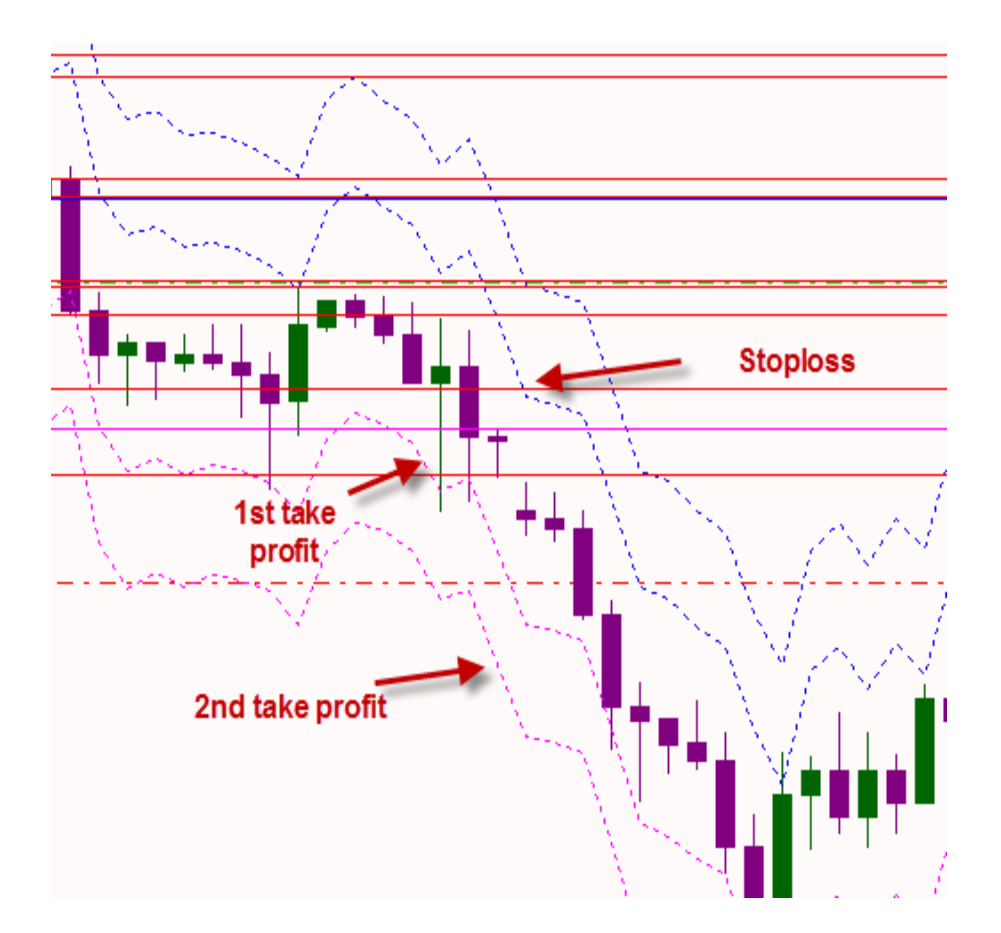

## **Exit the trade**

- ◉Use take profit level as suggested by the MS1 Stopindicator
- ◉Exit when there are at least two indicators showing a reversal signal

The recommended timeframes for this system are 4-H and daily

# **TRADE EXAMPLES**

## *SELL EUR/USD on 4-H timeframe*

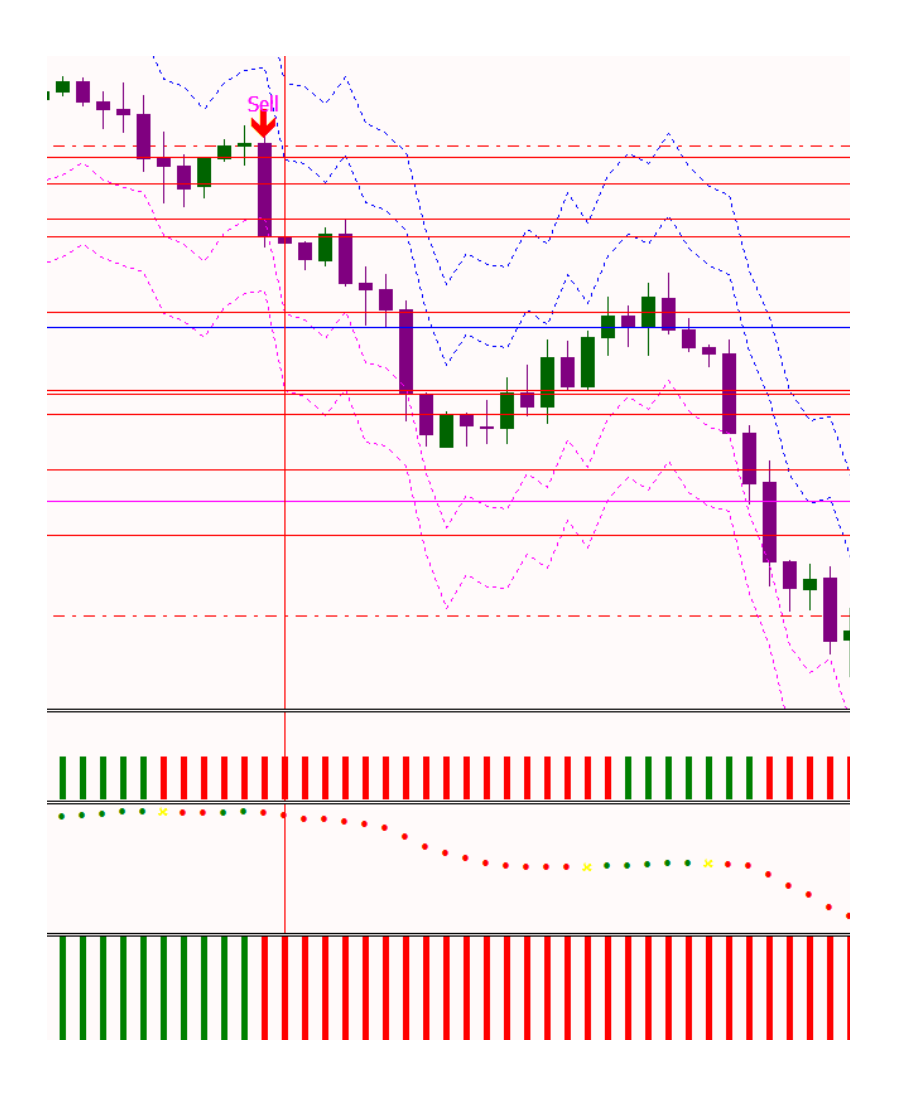

Mes Signal 2 is showing a red down arrow. The MS2 Trend is in bearish mode. The MS2 Histogram shows a red bar and the MS2 Filter has a red bar. So we've got a clear sell signal, on the next bar after that signal, we enter the trade.

We open a short trade at 1.45330, we enter with 2 lots according to our profit indicator, our stop loss was set the first upper band of MS2 Stop indicator which is at 1.46131.

We set the first take profit level to the  $1<sup>st</sup>$  lower band which is at 1.44563 and we set the second take profit level to the  $2<sup>nd</sup>$  lower band which is at 1.43785. That's the take profit level on the second lot, take profit level on the first lot. And then in this case the trade moved in our favour, take profits were hit at 1.44563 for the first lot and 1.43785 for the second so we made a total of 76 pips  $+ 154$  pips  $= 230$  in profit on this trade.

### *BUY EUR/USD on 4-H timeframe*

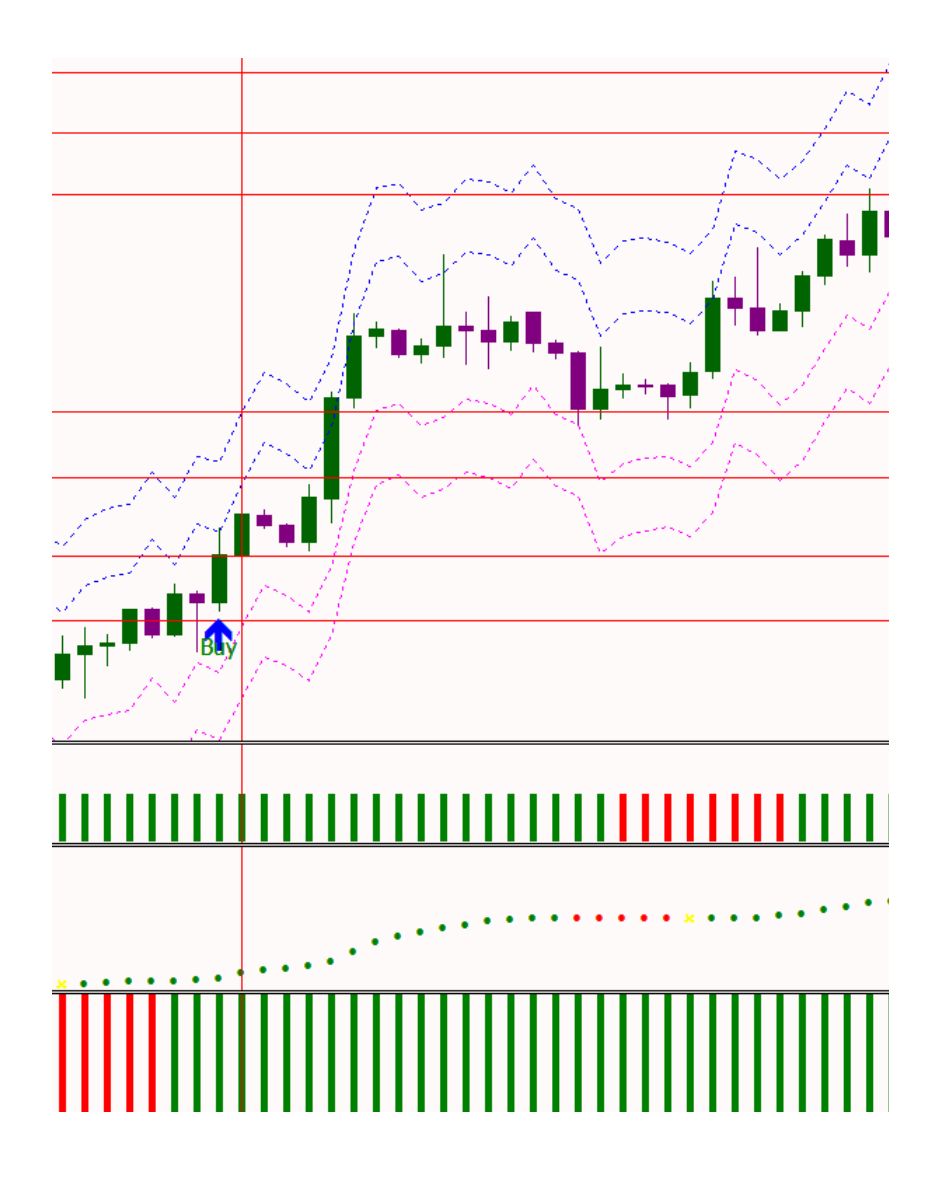

Mes Signal 2 is showing a green up arrow. The MS2 Trend is in bullish mode. The MS2 Histogram shows a green bar and the MS2 Filter has a green bar. So we've got a clear buy signal, on the next bar after that signal, we enter the trade.

We open a long trade at 1.30801, we enter with 2 lots according to our profit indicator, our stop loss was set the first lower band of MS2 Stop indicator which is at 1.30006.

We set the first take profit level to the  $1<sup>st</sup>$  upper band which is at 1.31786 and we set the second take profit level to the  $2<sup>nd</sup>$  upper band which is at 1.32610. That's the take profit level on the second lot, take profit level on the first lot. And then in this case the trade moved in our favour, take profits were hit at 1.31786 for the first lot and 1.32610 for the second so we made a total of 98 pips  $+$  180 pips  $=$  278 in profit on this trade.

Alternatively you could have waited until the indicators, at least 2 indicators were showing a reversal which happened at this point here. So if you had done that you could have stayed in the trade and made a few more pips. But again this system uses fairly healthy profit levels, the easiest way to manage your trades is just to simply set your stop loss and your take profits and let the trades run.